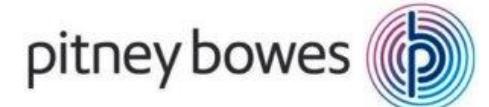

# **Formation INITIATION à MAPINFO PRO™ 17 - 64**

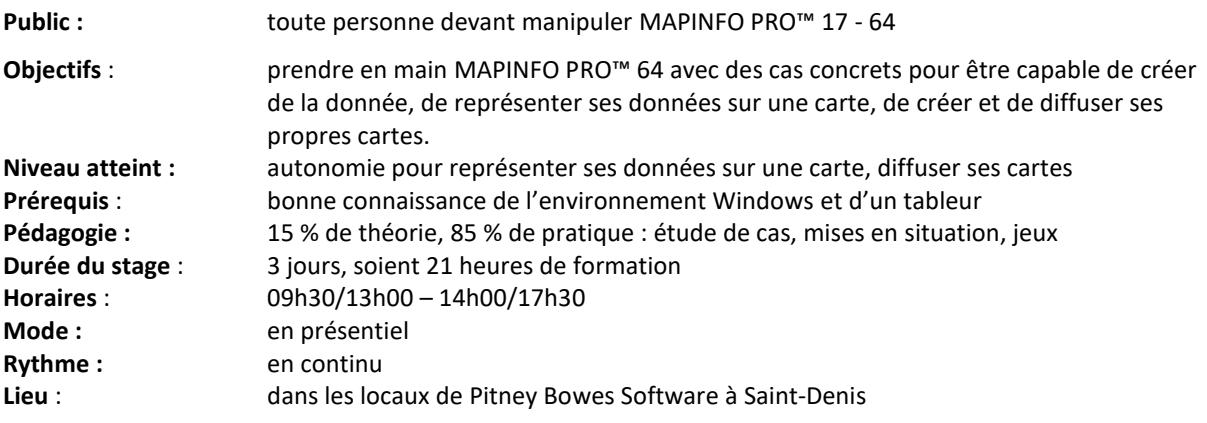

#### **Moyens pédagogiques, techniques et d'encadrement mis en œuvre**

**Moyens pédagogiques :** un support de cours papier avec son jeu de données d'exercices, fiches mémos.

**Moyens techniques :** salle équipée d'un vidéoprojecteur et d'un paperboard, Paperboard, 1 PC par stagiaire.

**Moyens d'encadrement :** formateur ayant une expérience confirmée dans la conception & l'animation de formations SIG.

## **Moyens permettant le suivi et l'appréciation des résultats**

**Suivi de l'exécution :** Feuilles de présences signées des stagiaires et du formateur par demijournée et attestation de présence individuelle.

**Appréciation des résultats :** entretien ou jeu d'évaluation à chaque fin de module ; questionnaire de satisfaction en fin de formation & attestation de fin de formation individuelle.

Une évaluation est faite à l'oral pour attester du niveau de connaissances acquis individuellement en fin de formation, et un PAP est défini.

Bilan de fin de formation adressé si demandé.

itney Bowes Software - 2017

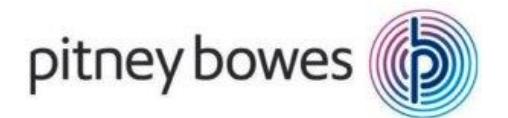

# **Programme de la formation INITIATION**

## **ACCUEIL & PRESENTATION**

Topo d'introduction & tour de table.

## **INTRODUCTION A LA CARTOGRAPHIE INFORMATIQUE**

**Objectif : comprendre les notions de Système d'Information Géographiques (SIG) et les données géographiques nécessaires à votre activité (communes, départements, vues aériennes, etc.)**

- Définition : les composantes d'un SIG
- L'information géographique
	- o Les notions d'objets, de projections (*Lambert 93*), d'échelle
- Les bases de données géographiques
	- o La notion de table (champs et enregistrements)
	- o Les tables Raster et Vecteur : présentation des données (les cartes) et des formats (TAB, DAT, MAP, ID, TIF…) avec le jeu de données du stage
- Organisation des données sur le disque dur/serveur (arborescence de répertoires)

itney Bowes Software - 2017

## **INTRODUCTION A MAPINFO PRO™64**

#### **Objectif : connaître l'interface du logiciel & découvrir les premières fonctionnalités**

- Ergonomie de MAPINFO PRO™ 64 : les différents types de fenêtres
- Paramétrage du logiciel
- Ajout de fonctionnalités à MAPINFO PRO™ 64 : les outils disponibles
- Présentation des fenêtres Cartes et Données
- Réalisation d'une première carte simple

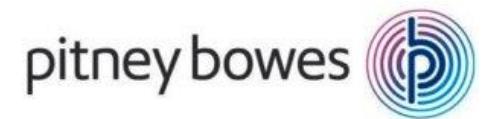

## **PRISE EN MAINS DE MAPINFO PRO™64**

#### **Objectif : être autonome pour créer des Cartes et enregistrer son travail**

- Gérer et paramétrer les fenêtres cartes
	- o La fenêtre Couches
	- o Gestion des couches (*ajouter* / *enlever* / *propriétés*)
	- o Les outils de navigation (zoom, sélection, Information, distance…)
	- o L'échelle, les coordonnées affichées
	- o Étiquetage automatique
- Gérer les fenêtres Données (affichage, tri, filtres)
- Gérer les fenêtres Légendes (le concepteur de légende)
- Utiliser les cartes Bing®, OSM®

#### **ENREGISTRER VOTRE TRAVAIL**

#### **Objectif : comprendre la notion fondamentale de document (\*.Wor)**

- Enregistrement de documents types (fonds de cartes)
- Utilisation de documents existants

## **REPRÉSENTER VOS DONNÉES SUR UNE CARTE**

#### **Objectif : découvrir les fonctions analyse thématique et étiquettes**

- Conseils de sémiologie graphique pour choisir vos analyses (langage des cartes)
	- Gestion des analyses thématiques :
		- o Création, suppression, modification
		- o Les types d'analyses
			- Par Valeur Individuelle (*catégories, territoires*)
			- Par Classes (*taux, ratios*), Symboles proportionnels (*nombre de sites, potentiels*)
		- o Création de modèles et échange
		- o Les légendes thématiques
- Gestion des étiquettes
	- o Paramétrage du contenu
	- o Étiquettes personnalisées
	- o Exemples d'étiquettes sur 2 lignes

#### **GÉRER VOS FONDS DE CARTES**

## **Objectif : être capable de personnaliser les tables selon vos besoins (Communes, …)**

- Gérer vos tables dans MAPINFO PRO™ 64
	- o Création, suppression de champs
	- o Modification de champs
	- o Copie, changement de projection
- Renseigner vos tables
	- o Manuellement (*saisie*, *outil Informations*)
	- o Par mise à jour de colonnes (*calcul de valeurs dans un champ*, *de taux, de superficie à partir des objets de la table*)

itney Software - 2017

o Gestion des modifications (*enregistrement*, *annulation*)

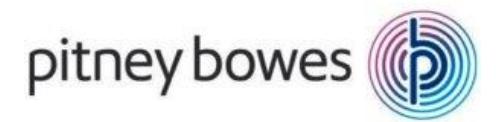

## **TRAVAILLER AVEC VOS DONNÉES MÉTIER**

### **Objectif : pouvoir intégrer vos données au format Excel® (.Xls)**

- Préparer rapidement vos fichiers dans Excel®
- Gérer vos fichiers Excel® dans MapInfo Pro™ 64
	- o Ouverture, stockage
	- o Mise à jour des données
	- Lier vos données Excel® à une table de communes
		- o La notion de jointure
			- o Les mises à jour de colonnes

## **SÉLECTIONNER LES DONNÉES**

**Objectif : savoir sélectionner les données pertinentes pour vos cartes (par ex. les communes d'une zone d'étude)**

- Sélection sur la carte : les outils de sélection manuelle
- Introduction aux sélections avec les données sur une table (sél. SQL)
- Affichage des sélections dans une fenêtre carte
- Utilisation des sélections
- Enregistrement des sélections

## **CARTOGRAPHIER VOS DONNÉES**

#### **Objectif : savoir positionner des sites (magasins, services, patrimoine,…)**

- Utiliser les coordonnées (X, Y) : relevé GPS de sites à partir d'un fichier (XLS ou Mdb).
- Utilisation de la nouvelle table dans un (.WOR).

## **DIFFUSER VOS CARTES ET ÉCHANGER AVEC MAPINFO PRO™ 64 (CARTES)**

#### **Objectif : être capable de diffuser son travail**

- La fonction de mise en page de MAPINFO PRO™ 64
	- o Préparer la mise en page
	- o Les éléments à intégrer (Titre, sources, échelle, nord, logo, copyright,…)
	- o Intégrer un focus
- Générer un fichier image à partir de vos cartes (JPG, …) à intégrer dans Prezi, Powerpoint, Word…

itney Software - 2017

Générer un fichier PDF multicouches à partir de vos cartes

### **DIFFUSER VOS CARTES ET ÉCHANGER AVEC MAPINFO PRO™ 64 (DONNÉES)**

#### **Objectif : être capable de diffuser son travail**

- Échanger des tables
	- o Exporter les données pour un tableur (CSV, TXT)
	- o Le Traducteur universel
	- o Le format MIF/MID
	- o Le format ESRI Shape® (Shp)
- Diffuser un document (.WOR) et ses tables

## **CONCLUSION**

Bilan personnel. Plan d'action personnel.